# **Commandes AT**

Sans modification du programme le **circuit intégré ESP8266** répondra à des commandes AT (ou commandes Hayes) s'il est chargé avec le [firmware adéquat](https://www.abonnel.fr/electronique/esp/esp8266ex-restore-commandes-at). C'est le cas de la plupart des [ESP-01](https://www.abonnel.fr/electronique/esp/specifications-esp-01)

Je propose le T.P. suivant afin de prendre en main un **ESP8266** avec les commandes AT.

Vérifier le fonctionnement du mode Wifi

AT+CWMODE?

Passer en mode dual (AP + client)

AT+CWMODE=3 -> ok

Se connecter à un réseau

AT+CWJAP="ACEGRP\_NET","249cb30b415788bdd20c5d3c20"

-> WIFI CONNECTED -> WIFI GOT IP ->  $-$  OK

Mémoriser les paramètres de connexion

AT+CWQAP ->  $-$  OK

Lister les adresses réseaux

```
AT+CIFSR
-> +CIFSR:APIP,"192.168.4.1"
-> +CIFSR:APMAC,"1a:fe:34:9a:36:13"
-> +CIFSR:STAIP,"192.168.101.20"
-> +CIFSR:STAMAC,"18:fe:34:9a:36:13"
->
```
Last update: 2020/12/13 08:51 electronique:esp:esp8266-commandes-at https://www.abonnel.fr/electronique/esp/esp8266-commandes-at

```
- OK
```
Activer les connexions multiples

00:21:55.429 -> OK 01:09:33.601 -> AT+CIPMUX=1

Activer le serveur Web (port 80)

 $01:09:33.601$  -> OK 01:09:40.391 -> AT+CIPSERVER=1,80

Lorsqu'un client se connecte, les informations suivantes dans la console s'affichent :

```
01:09:56.319 -> 0,CONNECT
01:09:56.319 ->
01:09:56.319 -> +IPD,0,341:GET / HTTP/1.1
01:09:56.319 -> Host: 192.168.101.20
01:09:56.319 -> User-Agent: Mozilla/5.0 (X11; Fedora; Linux x86_64; rv:83.0)
Gecko/20100101 Firefox/83.0
01:09:56.319 -> Accept:
text/html,application/xhtml+xml,application/xml;q=0.9,image/webp,*/*;q=0.8
01:09:56.319 -> Accept-Language: fr,fr-FR;q=0.5
01:09:56.319 -> Accept-Encoding: gzip, deflate
01:09:56.352 -> DNT: 1
01:09:56.352 -> Connection: keep-alive
01:09:56.352 -> Upgrade-Insecure-Requests: 1
01:09:56.352 ->
01:12:56.522 -> 0,CLOSED
```
# **Glossaire des commandes AT - Wifi**

### **CWMODE : Mode de fonctionnement du Wifi**

**Retourner** la valeur numérique du mode de fonctionnement du Wifi du module ESP.

AT+CWMODE?

**Désigner** la valeur numérique du mode de fonctionnement du Wifi du module ESP. Par exemple

 $AT+CWMODF=3$ 

**Valeurs numériques** pour désigner du mode de fonctionnement du Wifi pour **CWMODE** :

- $\bullet$  1 = mode client
- $\bullet$  2 = mode point d'accès (AP)
- $\bullet$  3 = AP + mode client (dual mode)

Exemple de réponse avec AT+CWMODE?

23:16:33.243 -> AT+CWMODE? 23:16:33.243 -> +CWMODE:1

# **CWLAP - Lister les points d'accès**

Lister les points d'accès vus par l'ESP.

#### AT+CWLAP

Chaque ligne retournée correspond à un point d'accès avec les paramètres **ecn**, **ssid**, **rssi**, **mac**, **channel**.

- ecn: 0 OPEN , 1 WEP , 2 WPA\_PSK , 3 WPA2\_PSK , 4 WPA\_WPA2\_PSK
- ssid: chaîne représentant le nom du point d'accès
- rssi: force du signal en dB
- mac: chaîne représentant l'adresse MAC
- channel : valeur numérique

Exemple de réponse avec AT+CWLAP

```
23:16:55.796 -> AT+CWLAP
23:16:57.915 -> +CWLAP:(3,"ACEGRP_NET-F2",-22,"f8:9a:78:9b:67:05",4)
23:16:57.915 -> +CWLAP:(3,"ACEGRP_NET",-68,"50:c7:bf:8c:4f:e9",6)
23:16:57.915 -> +CWLAP:(3,"ACEGRP_NET",-82,"e0:24:81:49:14:eb",7)
23:16:57.915 ->
23:16:57.915 -> OK
```
## **CWJAP - Se connecter à un point d'accès**

Connecter à un point d'accès l'ESP de nom de réseau **ssid** et de mot de passe **passwd**.

AT+CWJAP="ssid","passwd"

Exemple de réponse avec AT+CWJAP en echec

```
00:13:39.096 -> AT+CWJAP="ACEGRP_NET","249cb30b415788bdd20c5d3c20"
```

```
00:13:46.182 -> WIFI DISCONNECT
00:13:54.427 -> +CWJAP:1
00:13:54.427 ->
00:13:54.427 -> FAIL
```
Exemple de réponse avec AT+CWJAP en réussite

00:14:02.538 -> AT+CWJAP="ACEGRP\_NET","249cb30b415788bdd20c5d3c20" 00:14:08.763 -> WIFI CONNECTED 00:14:12.671 -> WIFI GOT IP  $00:14:13.632$  -> 00:14:13.632 -> OK

## **CIFSR - Renvoi l'adresse IP local**

#### AT+CIFSR

Renvoi l'adresse IP local. Il y a une adresse en mode client et une adresse en mode AP.

#### **CIPMUX - Permettre des connexions multiples**

Permet des connexions multiples ou non. L'option **mode** permet d'autoriser (valeur 1) ou non (valeur 0) les connexions multiples.

AT+CIPMUX=mode

### **CIPSERVER - Configurer comme un serveur**

Configurer l'ESP8266 comme un serveur (**mode** à 1) ou non (**mode** à 0) sur le **port** indiqué. **Port** n'est pas une valeur obligatoire.

AT+CIPSERVER=mode,port

Si **mode** est passé à 0, il faut redémarrer l'ESP8266.

Le **port** par défaut est le 333.

La création d'un serveur n'est possible qu'a condition d'executer en pré requis la commande AT+CIPMUX=1.

From: <https://www.abonnel.fr/>- **notes informatique & technologie**

Permanent link: **<https://www.abonnel.fr/electronique/esp/esp8266-commandes-at>**

Last update: **2020/12/13 08:51**

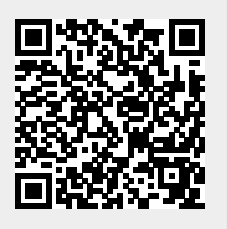